## **ECLIPSE**

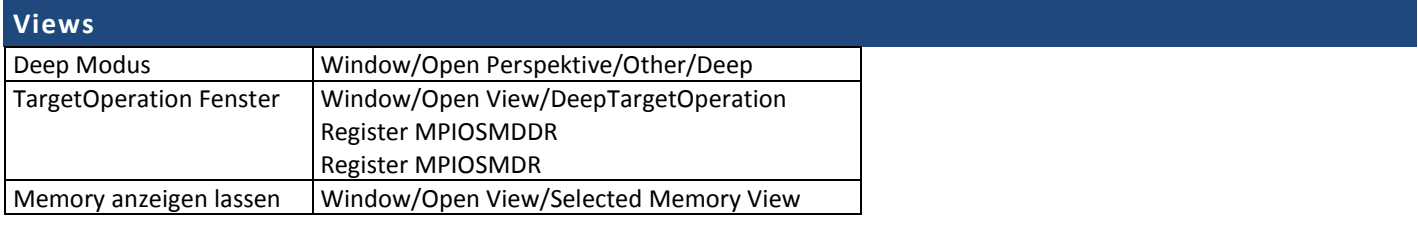

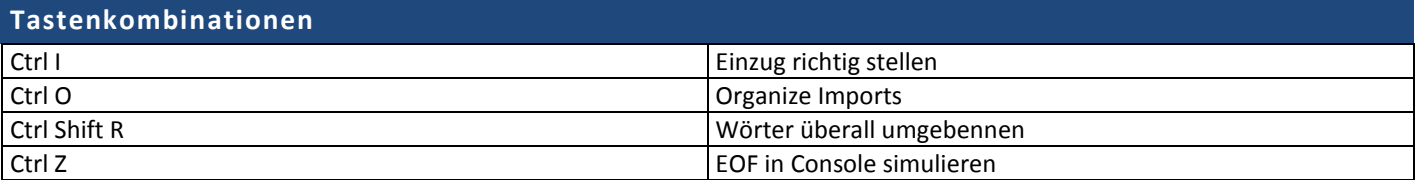

## **.jar importieren**

right clicking on the Project --> Build Path --> Configure Build Path. Under Libraries tab, click Add Jars or Add External JARs and give the Jar.